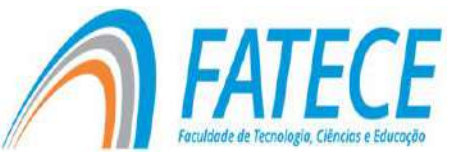

# **FACULDADE DE TECNOLOGIA, CIÊNCIAS E EDUCAÇÃO TRABALHO DE CONCLUSÃO DE CURSO GRADUAÇÃO EM ADMINISTRAÇÃO**

## **Uso de** *Business Intelligence* **(BI) para tomada de decisão**

Diego dos Santos Silva Orientadora: Prof.ª Dra. Julyette Priscila Redling

## **RESUMO**

Este estudo explora a aplicação de *Business intelligence* (BI) como uma importante ferramenta para melhorar a tomada de decisões em ambientes de negócios. O objetivo central é analisar o impacto do BI nas principais métricas, com foco no desempenho geral, análise de produtos, avaliação de vendedores, análise de vendas e evolução temporal das vendas. A abordagem adotada combina métodos quantitativos e qualitativos, utilizando MS Excel para coletar dados representativos e Power BI para construir *dashboards* visuais. Para o desenvolvimento do *dashboard* foram colocados os seguintes indicadores: a análise geral de desempenho, que se concentra em métricas como receita total, lucro total e total de produtos vendidos, fornecendo uma visão abrangente da saúde financeira. A análise de produtos, que é identificado os produtos mais vendidos e traçado a receita de cada produto para orientar as estratégias de marketing e estoque. A análise do vendedor que se concentra na receita de cada vendedor e identifica os mais vendidos, fornecendo informações sobre a eficácia de sua equipe de vendas. A análise dos canais de vendas, com base no volume vendido por forma de pagamento, identifica os canais mais eficazes preferidos pelos clientes. Por fim, a evolução temporal das vendas com gráficos dinâmicos que proporcionam o acompanhamento de mudanças ao longo do tempo. Os resultados demonstram a eficácia do BI como um facilitador chave na identificação de oportunidades, na melhoria da eficiência operacional e no alinhamento estratégico. A avaliação contínua das ferramentas utilizadas, como Power BI, MS Excel e Photopea, garante uma sinergia eficaz na criação de *dashboards* visuais. Em resumo, este estudo destaca a importância do BI como catalisador para a tomada de decisões informadas e estratégicas nas organizações modernas e destaca a necessidade contínua de avaliação e adaptação das ferramentas utilizadas.

**Palavras-chave:** *Business Intelligence*. Tomada de Decisões. Desempenho Empresarial.

Análise de Vendas. *Dashboard* Visual.

## *ABSTRACT*

*This study explores the application of Business intelligence (BI) as an important tool for improving decision making in business environments. The central objective is to analyze the* 

*impact of BI on the main metrics, focusing on general performance, product analysis, seller evaluation, sales analysis and temporal evolution of sales. The approach adopted combines quantitative and qualitative methods, using MS Excel to collect representative data and Power BI to build visual dashboards. The following indicators were used to develop the dashboard: general performance analysis, which focuses on metrics such as total revenue, total profit and total products sold, providing a comprehensive view of financial health. Product analysis, which identifies the best-selling products and traces the revenue for each product to guide marketing and inventory strategies. Seller analytics that focus on each seller's revenue and identify top sellers, providing insight into the effectiveness of your sales team. Analysis of sales channels, based on volume sold by payment method, identifies the most effective channels preferred by customers. Finally, the temporal evolution of sales with dynamic graphs that provide monitoring of changes over time. The results demonstrate the effectiveness of BI as a key enabler in identifying opportunities, improving operational efficiency and strategic alignment. The continuous evaluation of the tools used, such as Power BI, MS Excel and Photopea, guarantees an effective synergy in the creation of visual dashboards. In summary, this study highlights the importance of BI as a catalyst for informed and strategic decision-making in modern organizations and highlights the ongoing need to evaluate and adapt the tools used.* 

*Keywords: Business Intelligence. Decision-making. Business Performance. Sales Analysis. Visual Dashboard.* 

#### **1. Introdução**

O universo dinâmico dos negócios modernos exige abordagens inovadoras para otimizar a tomada de decisões e garantir o sucesso organizacional. Neste contexto, a escolha do tema "Uso de Business Intelligence (BI) para a tomada de decisão" surge como uma resposta estratégica aos desafios inerentes a uma gestão eficaz e assertiva.

A escolha deste tema resulta da observação atenta das mudanças ocorridas no cenário empresarial, marcado pelo progresso tecnológico e pela crescente disponibilidade de dados. A necessidade de extrair conclusões significativas desta informação que pudessem ajudar na tomada de decisões básicas motivou a exploração do potencial do *Business intelligence* <sup>1</sup>como ferramenta catalisadora deste processo.

A problemática central reside na complexidade das decisões empresariais num ambiente cada vez mais competitivo. A falta de instrumentos eficazes para analisar e interpretar grandes quantidades de dados dificulta a identificação de oportunidades e ameaças, impedindo a flexibilidade e a precisão da tomada de decisões estratégicas.

## **1.1. Objetivos**

## **1.1.1. Objetivo Geral**

O objetivo do artigo é analisar e enfatizar a importância do *Business intelligence* como instrumento facilitador da tomada de decisão nas organizações modernas. O objetivo é compreender como esta ferramenta pode ajudar a melhorar a eficiência, eficácia e adaptabilidade das decisões de negócio.

#### **1.1.2. Objetivos Específicos**

• Explorar os principais componentes do *Business intelligence* e o seu papel na recolha, análise e apresentação de informação crucial para a tomada de decisões.

• Investigar os benefícios e desafios da aplicação do BI, destacando sua capacidade de promover maior eficiência operacional, identificação de oportunidades e alinhamento estratégico.

Analisar os métodos de previsão de demanda e como o BI se integra a essas práticas, identificando as tendências e desafios nesse contexto.

#### **1.2. Referencial teórico**

## **1.3. Business Intelligence (BI), definição de BI e seus principais componentes**

Almeida (2023) destaca que o *Business intelligence* (BI) é um conjunto de tecnologias e técnicas que permitem a coleta, organização, análise e apresentação de informações relevantes para a tomada de decisão em uma empresa. O objetivo do BI é

<sup>1</sup> *Business intelligence (BI)*, ou inteligência de negócios, refere-se ao processo de coleta, organização, análise, compartilhamento e monitoramento de informações que oferecem suporte à gestão de uma empresa.

ajudar os gestores a compreenderem melhor o desempenho da empresa e identificar oportunidades de melhoria em suas operações.

Segundo Schaedler & Mendes (2021), os principais componentes do BI incluem a coleta de dados, o armazenamento de dados, a análise de dados e a apresentação de resultados. A coleta de dados é o processo de obter informações de diferentes fontes, como bancos de dados, planilhas, sistemas de gestão e outros aplicativos. O armazenamento de dados é o processo de armazenar essas informações em um local centralizado, como um *data warehouse*² ou um *data mart<sup>3</sup>.* 

De acordo com Avis (2021), a análise de dados é o processo de transformar esses dados em informações úteis para a tomada de decisão. Existem diferentes técnicas de análise de dados, como mineração de dados, análise estatística, análise de tendências e análise de correlação. A apresentação de resultados é o processo de mostrar as informações obtidas de forma clara e fácil de entender para os usuários finais, por meio de *dashboards*<sup>4</sup> , relatórios e outras ferramentas de visualização.

Conforme Schaedler & Mendes (2021), o uso de BI pode trazer diversas vantagens para as empresas, tais como: maior eficiência operacional, identificação de oportunidades de melhoria, maior visibilidade dos processos internos, tomada de decisões mais embasadas e alinhadas com os objetivos da empresa, e maior capacidade de planejamento estratégico.

> Toda e qualquer informação coletada por uma empresa é útil para o BI. As internas podem ser usadas para aprimorar, consideravelmente, a eficiência e as operações da empresa, ao passo que aquelas sobre os clientes podem servir para melhorar o atendimento a eles, responder em tempo real às suas preocupações, bem como desenvolver novos produtos e serviços. (Schaedler & Mendes, 2021, p. 20)

<sup>2</sup> Um *data warehouse* armazena dados em um formato estruturado. Ele é um repositório central de dados pré-processados para análise e business intelligence.

<sup>3</sup> Um *data mart* é um *data warehouse* que atende às necessidades de uma unidade de negócios específica, como o departamento de finanças, *marketing* ou vendas da empresa.

<sup>4</sup> O *dashboard* pode ser entendido como uma ferramenta utilizada para realizar gestão da informação. A partir dele, é possível exibir indicadores-chave de performance, métricas, dados e estatísticas sobre o desenvolvimento de um negócio, setor ou processo.

Diante das inegáveis vantagens do BI, é crucial reconhecer que, conforme Schaedler & Mendes (2021) destacam, também existem desafios no uso dessas ferramentas. Questões como a qualidade dos dados, a complexidade das ferramentas de análise de dados, a necessidade de habilidades específicas dos usuários finais e a integração de dados de diferentes fontes são aspectos que merecem atenção.

#### **1.4. Previsão de demanda**

Conforme Morelli (2022), os métodos de previsão de demanda são técnicas utilizadas pelas empresas para tentar prever a demanda futura de um determinado produto ou serviço. A previsão de demanda é uma parte essencial do planejamento de produção e estoque, pois permite que a empresa produza ou adquira a quantidade certa de produtos ou serviços para atender à demanda esperada e, assim, evitar estoques desnecessários ou a falta de produtos no momento da demanda. Os métodos de previsão de demanda podem ser baseados em dados históricos da empresa, fatores externos, informações de mercado ou uma combinação desses fatores. Esses métodos podem ajudar as empresas a tomar decisões informadas sobre produção, estoque, planejamento de vendas e marketing, além de serem úteis para prever tendências de mercado e possíveis mudanças na demanda futura.

Segundo Schaedler & Mendes (2021), com base nos resultados da análise, devemse extrair informações que possam ser aplicadas ao negócio com base nas análises realizadas. Isso pode incluir recomendações de mudanças operacionais ou comportamentos organizacionais.

De acordo com Morelli (2022), os métodos de previsão de demanda podem ser classificados em três categorias principais: modelos quantitativos, modelos qualitativos e modelos mistos.

#### **1.4.1. Modelos Quantitativos**

Baseiam-se em dados históricos da empresa para prever a demanda futura. Eles são adequados para situações em que há dados históricos confiáveis disponíveis e quando a demanda pode ser modelada com base em padrões passados. As principais técnicas de previsão de demanda utilizadas pelos modelos quantitativos incluem:

• **Média móvel:** é uma técnica que calcula a média de um determinado número de períodos anteriores para prever a demanda futura.

• **Regressão linear:** é uma técnica que utiliza uma equação linear para prever a demanda futura com base em uma relação matemática entre a variável independente (por exemplo, o tempo) e a variável dependente (por exemplo, a demanda).

• **Suavização exponencial:** é uma técnica que utiliza uma média ponderada dos valores anteriores para prever a demanda futura, sendo que a importância dada a cada valor é exponencialmente decrescente à medida que o valor fica mais distante no tempo.

## **1.4.2. Modelos Qualitativos**

São utilizados em situações em que não há dados históricos disponíveis ou em que a demanda futura é influenciada por fatores subjetivos, como a opinião de especialistas, tendências do mercado ou mudanças na legislação. As principais técnicas de previsão de demanda utilizadas pelos modelos qualitativos incluem:

• **Método Delphi:** é uma técnica que envolve um grupo de especialistas que dão suas opiniões sobre a demanda futura e, em seguida, revisam suas previsões em várias rodadas até que um consenso seja alcançado.

• **Análise de cenários:** é uma técnica que envolve a avaliação de possíveis cenários futuros e a previsão da demanda com base nesses cenários.

## **1.4.3. Modelos Mistos**

Modelos mistos, também conhecidos como modelos híbridos, são abordagens que combinam métodos quantitativos e qualitativos para prever a demanda futura. Essa abordagem é especialmente útil quando a demanda futura é influenciada por fatores complexos e subjetivos que não podem ser totalmente capturados apenas pela análise quantitativa.

• **Árvores de decisão:** Uma técnica comum em modelos mistos é o uso de árvores de decisão. As árvores de decisão são ferramentas que permitem representar e modelar cenários de decisão complexos. Eles descrevem as possíveis decisões e eventos que podem ocorrer, permitindo que você avalie diferentes resultados e probabilidades. No contexto da previsão de demanda, as árvores de decisão podem ser usadas para analisar como diferentes variáveis qualitativas (por exemplo, fatores de mercado, sazonalidade, preferências do consumidor) influenciam a demanda futura.

• **Redes neurais:** Outra abordagem dentro de modelos mistos envolve o uso de redes neurais. As redes neurais são técnicas de aprendizado de máquina inspiradas na estrutura e funcionamento do cérebro humano. Eles são capazes de identificar padrões complexos e não lineares nos dados, tornando-os úteis para analisar relações entre variáveis quantitativas e qualitativas. No contexto da previsão de demanda, redes neurais podem ser treinadas para reconhecer correlações entre variáveis históricas e fatores subjetivos, melhorando a precisão da previsão.

A principal vantagem dos modelos mistos é a capacidade de capturar nuances e percepções que podem ser perdidas ao usar apenas abordagens quantitativas. Esses modelos permitem que você incorpore o conhecimento e a experiência de especialistas do setor, o que pode fornecer informações valiosas sobre fatores qualitativos que afetam a demanda. Além disso, os modelos mistos podem lidar melhor com situações em que os dados históricos são limitados ou ruidosos, já que podem ser ajustados para considerar informações qualitativas.

#### **1.5. Ferramentas de BI para previsão de demanda**

De acordo com Schaedler & Mendes (2021), a previsão de demanda é um processo crucial para empresas que desejam otimizar sua produção, planejamento e estoque. A análise de dados pode ajudar a identificar tendências e padrões em grandes conjuntos de dados históricos, permitindo que os usuários prevejam a demanda futura com base em dados anteriores. A principal desvantagem é que a análise de dados é limitada pela qualidade dos dados e pela necessidade de ter dados históricos suficientes para serem úteis.

> Os dados e as informações são essenciais para os negócios modernos. As empresas precisam produzir, coletar e armazenar grandes quantidades de dados, bem como ter a capacidade de obter informações importantes para usá-los de forma produtiva. A BI oferece análises que aproveitam os dados brutos, ajudando as empresas a se tornarem mais eficazes e lucrativas. (Schaedler & Mendes, 2021 apud Massucheto, 2002)

As ferramentas de *Business intelligence* (BI) têm se mostrado úteis para realizar essa tarefa, oferecendo recursos que permitem a análise de grandes volumes de dados e a identificação de padrões e tendências que ajudam a prever a demanda futura. Para que

possam tomar decisões estratégicas e operacionais mais precisas e eficazes, as empresas precisam ter uma visão clara da demanda futura de seus produtos.

Neste referencial teórico, serão discutidas as diferentes ferramentas de BI que podem ser utilizadas para prever a demanda futura de produtos, bem como suas vantagens e desvantagens e como elas podem ser aplicadas para aprimorar a previsão de demanda. Entre as principais ferramentas de BI para previsão de demanda, podemos destacar:

## • **Power BI (Microsoft):**

De acordo com Hart et al. (2023) desenvolvido pela Microsoft, o Power BI é uma plataforma de análise de dados que permite a criação de *dashboards* interativos e a visualização de informações em tempo real. Com recursos de *machine learning*<sup>5</sup> e modelagem preditiva, o Power BI pode ser utilizado para prever a demanda futura com base em dados históricos, identificando padrões e correlações entre diferentes variáveis. O Power BI tem uma interface intuitiva e é fácil de usar, tornando-o uma escolha popular para previsão de demanda. No entanto, as desvantagens incluem a dependência do ecossistema Microsoft e a necessidade de ter conhecimento em programação DAX (*Data Analysis Expressions*) para criar cálculos avançados.

## • **Tableau (Salesforce):**

Outra ferramenta de BI bastante utilizada para previsão de demanda é o Tableau, segundo a Tableau Software, LLC que oferece recursos de visualização de dados e análise preditiva. Com o Tableau, é possível criar modelos de previsão baseados em algoritmos de regressão e séries temporais, por exemplo. Permitindo também a criação de dashboards atraentes e de fácil leitura, além de oferecer uma grande quantidade de recursos gráficos. No entanto, seu custo pode ser um empecilho para empresas menores.

#### • **SAP BusinessObjects (SAP):**

De acordo com informações disponíveis no site da Chloros Consulting, desenvolvido pela SAP, o Business Objects é uma plataforma de BI que permite a análise de dados em tempo real e a geração de relatórios personalizados. Com recursos de data

<sup>5</sup> *Machine Learning* é uma disciplina da área da Inteligência Artificial que, por meio de algoritmos, dá aos computadores a capacidade de identificar padrões em dados massivos e fazer previsões (análise preditiva).

mining6 e análise preditiva, o Business Objects pode ser utilizado para prever a demanda futura com base em diferentes variáveis, como dados de vendas, histórico de pedidos e previsões de mercado. Essa ferramenta de BI é muito utilizada em empresas de grande porte. Ele oferece recursos avançados de análise de dados e integração com outras soluções SAP, o que pode ser uma vantagem para empresas que já utilizam outros sistemas dessa empresa. No entanto, sua complexidade pode tornar difícil o uso por usuários com pouca experiência.

#### • **QlikView e Qlik Sense (Qlik):**

Conforme Guerra (2017), o QlikView e Qlik Sense são plataformas de BI desenvolvidas pela Qlik, que oferecem recursos de análise de dados e visualização de informações em tempo real. Com recursos de modelagem preditiva e machine learning, o QlikView pode ser utilizado para prever a demanda futura com base em dados históricos e identificar padrões e correlações entre diferentes variáveis. Estes se destacam pela facilidade de uso e pela possibilidade de criação de *dashboards* em tempo real. Eles oferecem recursos avançados de análise de dados e têm uma interface intuitiva, que pode ser utilizada por usuários com diferentes níveis de experiência. Entretanto, a integração com outras ferramentas pode ser um desafio para empresas que já utilizam outras soluções de BI.

Em resumo, cada ferramenta de BI possui suas próprias vantagens e desvantagens sendo excelente opção para empresas que desejam aprimorar sua previsão de demanda, permitindo a análise de grandes volumes de dados e a identificação de padrões e tendências que ajudam a prever a demanda futura. Cada ferramenta possui seus próprios recursos e benefícios, e a escolha da melhor opção depende das necessidades e objetivos específicos da empresa. É importante avaliar as necessidades da empresa e o perfil dos usuários antes de escolher a ferramenta mais adequada para aprimorar a previsão de demanda.

<sup>6</sup> *Datamining* ou Mineração de Dados consiste em um processo analítico projetado para explorar grandes quantidades de dados (tipicamente relacionados a negócios, mercado ou pesquisas científicas), na busca de padrões consistentes e/ou relacionamentos sistemáticos entre variáveis e, então, validá-los aplicando os padrões.

#### **1.6. Desafios e limitações do uso de BI para previsão de demanda**

Conforme Avis (2021), a utilização de ferramentas de *Business Intelligence* (BI) para a previsão de demanda de produtos pode trazer inúmeros benefícios para as empresas, tais como a melhoria da precisão das previsões, a redução de custos e a maximização de lucros. No entanto, o uso de BI para previsão de demanda também apresenta desafios e limitações que precisam ser levados em consideração. O importante é perceber que as métricas não andam só, elas precisam ser um norte para uma decisão que vai trazer maior desempenho.

De acordo com Schaedler & Mendes (2021), um dos principais desafios enfrentados pelas empresas ao utilizar ferramentas de BI para prever a demanda futura de produtos é a qualidade dos dados utilizados. É fundamental que as informações utilizadas sejam precisas e atualizadas, caso contrário, as previsões podem ser imprecisas e ineficazes. Outro desafio é a escolha das técnicas de previsão. Existem diversas técnicas disponíveis, como média móvel, regressão linear, suavização exponencial, redes neurais e árvores de decisão, e é importante escolher a técnica mais adequada para cada situação. Além disso, a variabilidade dos dados pode dificultar a aplicação de algumas técnicas de previsão. Por fim, a falta de recursos humanos capacitados para lidar com as ferramentas de BI também pode ser uma limitação. É importante que as empresas tenham profissionais qualificados e treinados para utilizar as ferramentas de forma eficiente e obter os melhores resultados.

Segundo Schaedler & Mendes (2021), para uma empresa colher os frutos que uma solução de BI pode proporcionar, ela precisa ser implementada com sucesso e garantir que o BI implementado funcione de acordo com os objetivos traçados no início do projeto. Antes de iniciar uma implantação, é necessário preparar a equipe técnica para realizar a tarefa. Dessa forma, será possível maximizar os benefícios oferecidos pelas ferramentas de BI na previsão de demanda de produtos e obter vantagens competitivas no mercado.

#### **1.7. Estudos empíricos**

Certamente, a utilização de ferramentas de *Business Intelligence* (BI) tem sido um tema amplamente explorado em estudos empíricos na área de previsão de demanda. Estudos apontam a eficácia do uso de ferramentas de BI para aprimorar a precisão das previsões de demanda.

Um estudo realizado por Morelli (2022) ressalta que ferramentas de BI devem ser utilizadas para explorar a previsão e o planejamento de demanda em detalhes, entender a importância da previsão de demanda, assim como, nos vários aspectos que impactam e influenciam o *forecast*<sup>7</sup> . Sendo assim necessário coletar dados, fazer algumas análises, encontrando padrões e tendências que permitirão algumas previsões, fornecimento de *insights*<sup>8</sup> e informações para a tomada de decisão.

No entanto, Morelli (2022) informa que é importante ressaltar que a utilização de ferramentas de BI para previsão de demanda não está isenta de limitações. Dados imprecisos, incompletos ou inconsistentes podem comprometer a acurácia das previsões de demanda, mesmo quando se utiliza ferramentas de BI.

Conforme Schaedler & Mendes (2021), apesar das limitações, é inegável a contribuição das ferramentas de BI para aprimorar a precisão das previsões de demanda e auxiliar na tomada de decisão em empresas de diversos setores. Com a análise correta dos dados e a escolha adequada das técnicas de previsão, é possível obter resultados positivos e potencializar o sucesso da empresa.

#### **1.8. Tendências futuras**

Com o crescimento exponencial da quantidade de dados gerados e disponíveis, as empresas estão cada vez mais buscando maneiras de utilizar esses dados para aprimorar suas previsões de demanda. Nesse sentido, a integração de dados de diferentes fontes, incluindo dados de mercado, dados de clientes e dados internos da empresa, é uma tendência forte para o futuro do BI (Schaedler & Mendes, 2021).

Além disso, a inteligência artificial (IA) tem se mostrado uma ferramenta poderosa para a previsão de demanda. Com técnicas como aprendizado de máquina e redes neurais, a IA pode analisar grandes quantidades de dados e encontrar padrões que seriam impossíveis de serem identificados por seres humanos. Isso pode levar a previsões mais precisas e confiáveis (Avis, 2021).

<sup>7</sup> *Forecast* é uma expressão usada na área administrativa financeira das empresas. O conceito de Forecast, também chamado de "orçamento revisado", é um método de previsão, análise e revisão de um orçamento, baseado na atual situação da empresa, porém, dependendo da volatilidade dos mercados essa previsão pode mudar.

<sup>8</sup> *Insight* vem da língua inglesa e seu significado literal é "vista de dentro" ou "olhar por dentro". No entanto, no dia a dia das empresas, a palavra é utilizada com o sentido de "ter uma sacada" ao compreender ou entender algo.

Outra tendência importante é o uso do *Big Data*<sup>9</sup> . Com o aumento do volume de dados gerados, é fundamental que as empresas tenham as ferramentas necessárias para coletar, armazenar, processar e analisar esses dados de forma eficiente. Com o Big Data, as empresas podem obter *insights* valiosos sobre a demanda do mercado, comportamento do consumidor, entre outros, para melhorar suas previsões de demanda (Schaedler & Mendes, 2021).

Conforme Avis (2021), a tomada de decisões é uma responsabilidade central e crucial para líderes e gestores. O autor ressalta que, embora essa ação possa parecer complexa e de grande envergadura, é de igual importância pensar estrategicamente mesmo nos detalhes aparentemente pequenos. Isso realça a necessidade de um pensamento holístico e atenção meticulosa em todas as etapas do processo decisório, a fim de alcançar resultados sólidos e alinhados com os objetivos organizacionais.

Por fim, a automação de processos de previsão de demanda também é uma tendência importante. Com o uso de ferramentas de BI automatizadas, as empresas podem reduzir o tempo gasto na coleta e análise de dados e aprimorar a precisão das previsões. Isso permite que as empresas sejam mais ágeis e tomem decisões mais informadas e estratégicas (Schaedler & Mendes, 2021).

#### **2.** *Metodologia*

#### **2.1. Definição do Ambiente de Estudo**

O ambiente de estudo delineado neste trabalho foi cuidadosamente construído como um cenário fictício de vendas. Optar por utilizar o Microsoft Excel como banco de dados e o Microsoft Power BI para a criação de dashboards e análises visuais proporcionou uma flexibilidade abrangente, permitindo-nos explorar as nuances do *Business Intelligence* (BI) sem um vínculo específico a um setor. A pesquisa se desdobrou em um ambiente simulado de transações comerciais, oferecendo uma plataforma adaptável e aberta para aplicação de BI.

<sup>9</sup> *Big Data* são dados que contêm maior variedade, chegando em volumes crescentes e com mais velocidade, um conjunto de dados maior e mais complexo, especialmente de novas fontes de dados.

#### **2.2. Revisão Bibliográfica**

A fundamentação teórica baseou-se em obras específicas dos autores mencionados, além de livros da Biblioteca Virtual Pearson e artigos online, garantindo uma abordagem abrangente. Iniciamos com uma revisão bibliográfica extensa, mergulhando nas obras de Bruno Almeida (2023), Maria Carolina Avis (2021), Nelson Casarotto Filho & Bruno Hartmut Kopittke (2000), Jaqueline Massucheto (2002), Cassio Morelli (2022), Andrew Schaedler & Giselly Santos Mendes (2021). Esses autores forneceram a base teórica para a compreensão do BI, influenciando diretamente a delimitação de nosso ambiente de estudo fictício, meticulosamente elaborado para capturar a complexidade do ambiente empresarial.

#### **2.3. Justificativa do Tema**

A decisão de explorar o "Uso de *Business Intelligence* (BI) para Tomada de Decisão" em um ambiente simulado foi impulsionada pela crescente importância das ferramentas analíticas na gestão contemporânea. Mesmo sem um vínculo específico a um setor, a aplicação do Power BI e do Excel permitiu investigar como a visualização de dados e análises podem impactar positivamente a tomada de decisões em qualquer campo de atuação. O objetivo é não apenas demonstrar a aplicação prática do BI, mas também fornece uma abordagem adaptável a diferentes contextos organizacionais.

#### **2.4. Descrição do Banco de Dados**

O banco de dados desenvolvido para este estudo fictício é focado em informações cruciais para a análise de transações comerciais. Estruturado em uma única tabela, visa fornecer *insights* sobre vendas e permitir uma avaliação eficaz do desempenho através do BI, com ênfase no Microsoft Power BI e Excel.

#### **2.4.1. Estrutura da Tabela**

A Tabela foi pensada de maneira a organizar de forma clara e eficiente as informações essenciais para a análise do desempenho de vendas. A inclusão de campos como Data, Nome do Vendedor, Produto e Forma de Pagamento permite uma rastreabilidade completa das transações. O cadastro do CPF do Vendedor e a representação visual através da Imagem do Vendedor contribuem para uma identificação

precisa dos agentes envolvidos. A inserção de métricas financeiras, como Faturamento e Lucro, adiciona uma camada de análise crucial, oferecendo *insights* sobre o desempenho econômico das transações. Além disso, a inclusão do Valor Unitário e da Quantidade Vendida permite uma compreensão detalhada dos aspectos comerciais. Essa estrutura foi desenhada com o objetivo de facilitar a interpretação dos dados e proporcionar uma base sólida para a construção de análises mais aprofundadas no contexto do *Business Intelligence* (BI) aplicado à tomada de decisões empresariais.

## **2.4.2. Modelagem de Dados**

A modelagem dos dados para o ambiente simulado de vendas foi planejada para refletir as características essenciais do processo de transações comerciais. A estrutura do banco de dados foi projetada com o objetivo de fornecer uma base para análises, garantindo a representação dos eventos de vendas fictícias. Abaixo estão os principais aspectos da modelagem de dados:

## **2.4.3. Entidades Principais**

As entidades principais incluem Transações de Vendas, Vendedores, Detalhes dos Produtos e Aspectos Financeiros. Cada uma desempenha um papel fundamental na análise de desempenho, proporcionando uma visão abrangente e detalhada.

• **Transações de Vendas:** A entidade central do modelo, representada pela tabela "dados vendas", captura informações detalhadas sobre cada transação. Os campos essenciais, como data, produto, valor, quantidade e forma de pagamento, foram incluídos para oferecer uma visão abrangente.

• **Vendedores:** Os vendedores são fundamentais para a análise de desempenho. O campo "Nome do Vendedor" e "CPF do Vendedor" permitem identificar e avaliar as contribuições individuais dos vendedores para as vendas.

• **Detalhes dos Produtos:** Informações específicas sobre os produtos, como nome e valor unitário, foram incorporadas para possibilitar análises detalhadas sobre a performance de cada item vendido.

• **Aspectos Financeiros:** Os campos "Faturamento" e "Lucro" foram incluídos para fornecer indicadores financeiros cruciais. O lucro é calculado com base no faturamento e nos custos associados à venda de cada produto.

• **Informações Adicionais:** A forma de pagamento, representada pelo campo "Forma de Pagamento", permite explorar padrões de pagamento e preferências dos clientes.

• **Imagem do Vendedor:** A inclusão da "Imagem Vendedor" adiciona um elemento visual ao banco de dados, fornecendo uma representação gráfica dos vendedores associados a cada transação.

#### **2.5. Ferramentas Utilizadas**

A escolha das ferramentas MS Power BI, MS Excel e Photopea para a condução deste trabalho foi estrategicamente fundamentada em diversos fatores que visam otimizar a análise de dados, garantindo eficiência e praticidade. Abaixo, destacamos as razões fundamentais para a escolha dessa sinergia:

## **2.5.1. MS Power BI para Dashboards Interativos**

O Power BI oferece uma interface intuitiva e recursos de arrastar e soltar, facilitando a criação de *dashboards* interativos sem a necessidade de habilidades avançadas em programação. A ampla variedade de visualizações disponíveis no Power BI, como gráficos dinâmicos e mapas interativos, permite representar dados complexos de maneira compreensível e envolvente. Este também se integra perfeitamente a diversas fontes de dados, proporcionando flexibilidade na importação e transformação de dados de diferentes formatos.

#### **2.5.2. MS Excel como Fonte de Dados**

O MS Excel, amplamente utilizado no ambiente corporativo, foi adotado pela sua compatibilidade com o Power BI e seus recursos robustos para manipulação e limpeza inicial de dados. A integração suave entre essas ferramentas busca otimizar a análise de dados.

#### **2.5.3. Photopea.com para visual**

A adição do Photopea.com não é para manipulação direta de dados, mas para otimizar a apresentação visual do dashboard. Incorpore melhorias estéticas e de usabilidade aos elementos visuais. O Photopea como similar ao Photoshop foi empregado

exclusivamente na criação de layouts de fundo dos dashboards, garantindo uma estética agradável e alinhada à identidade visual da empresa. Proporcionou flexibilidade no design, permitindo a inserção de elementos gráficos, figuras e ajustes precisos de espaçamento e alinhamento.

## **3.** *Resultados do estudo*

O processo de criação do dashboard no Microsoft Power BI foi conduzido de maneira sistemática, visando destacar as funcionalidades e *insights* proporcionados pelo Business Intelligence (BI) no contexto do ambiente simulado de vendas.

## **3.1. Criação do Dashboard no MS Power BI**

## **3.1.1. Dados do MS Excel**

Os dados apresentados na planilha do MS Excel são a base essencial para nossa análise de desempenho em transações comerciais. Organizados em colunas distintas, esses dados incluem informações cruciais, como data, vendedor (CPF e nome), produto, valor unitário, quantidade vendida, faturamento, lucro, forma de pagamento e link para a imagem do vendedor. Essa estrutura detalhada fornece uma visão abrangente e precisa, permitindo análises aprofundadas no contexto do Business Intelligence (BI).

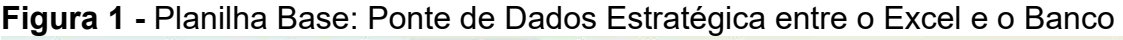

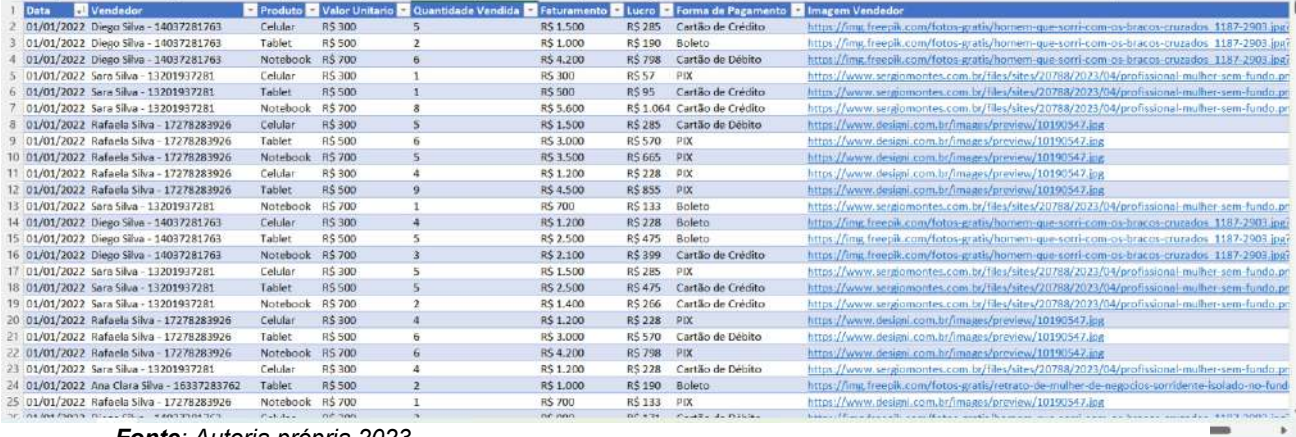

*Fonte: Autoria própria 2023* 

A Figura 1 ilustra a essência da nossa base de dados, apresentando de maneira concisa e organizada as informações fundamentais para a análise de desempenho nas transações comerciais. Esta planilha desempenha um papel crucial no cerne do nosso sistema de inteligência empresarial, organizando minuciosamente as informações

essenciais para a análise do desempenho de vendas. Cada coluna revela aspectos específicos, proporcionando uma visão holística e detalhada do panorama comercial.

## **3.1.2. Importação de Dados do MS Excel**

O primeiro passo consistiu na importação dos dados do MS Excel, que serviu como fonte primária para a análise. A compatibilidade entre o Power BI e o Excel permitiu uma integração suave, facilitando a manipulação inicial e a limpeza dos dados.

Figura 2 - Obtendo Dados no

Power BI

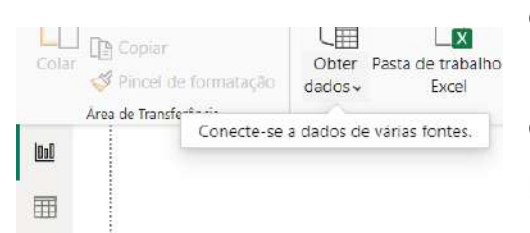

**Fonte**: Autoria própria, 2023.

*Figura 3 - Seleção da Fonte de Dados* 

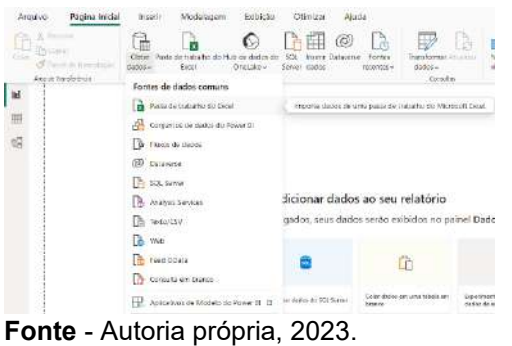

No Power BI, o primeiro passo para importar dados do MS Excel é acessar a aba "Página Inicial". Lá, você encontrará a opção "Obter Dados". Conforme demonstrado na *Figura 2*, clique nela para iniciar o processo de conexão com diversas fontes de dados.

Após acionar a opção 'Obter Dados', a interface apresenta uma lista de fontes disponível. Conforme disponível na *Figura 3*, optei pela opção 'Pasta de Trabalho do Excel', indicando diretamente o arquivo contendo meus dados. Essa seleção específica estabelece a conexão direta entre o Power BI e a planilha do Excel, permitindo a extração de

dados para análise e visualização no ambiente do Power BI.

#### **Figura 4** - Preparando Tabelas para Análise

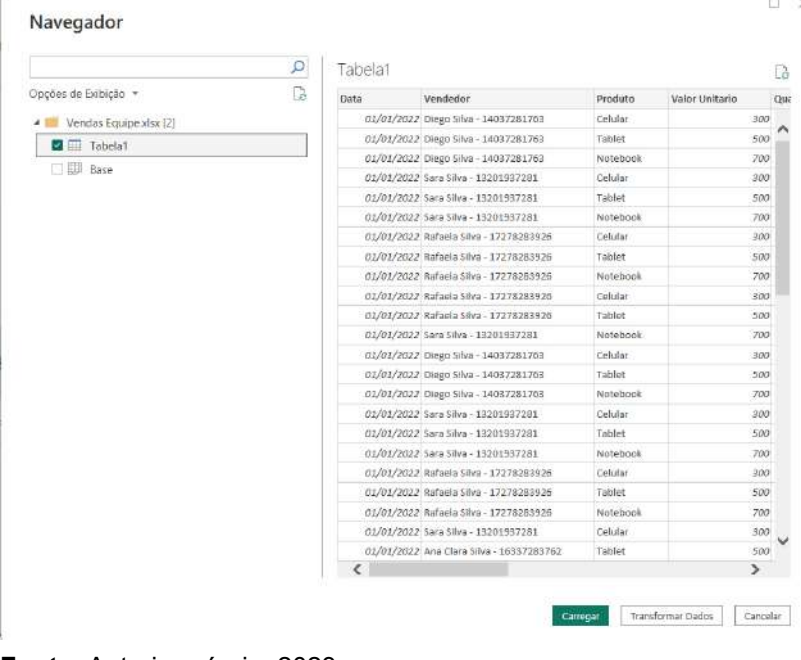

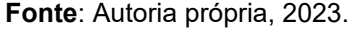

Após a seleção da fonte de dados no Excel, avançamos para a etapa de especificar o arquivo desejado por meio do caminho de salvamento. Ao identificar o arquivo alvo e clicar em "Abrir", é exibida a tela do "Navegador". Como demonstra a *Figura 4*, o usuário tem a responsabilidade de escolher a(s) tabela(s) específica(s) que pretende importar para o Power BI. A ação subsequente envolve a

confirmação da seleção, pressionando o botão "Transformar Dados", direcionando assim o processo para a próxima etapa de preparação e modelagem dos dados.

#### **3.1.3. Transformação e Modelagem de Dados**

Após a importação, foram realizadas transformações para adequar os dados às necessidades específicas do estudo. Isso incluiu a divisão de colunas com dados em formatos diferentes separados por delimitadores, a criação de relações entre as diferentes tabelas e a formatação adequada dos campos alterando tipos de dados, garantindo consistência e precisão nas análises.

**Figura 5** - Segmentação de Dados na Coluna 'Vendedor'

|  | <b>IFBRSTOFFIND</b>                                                                | Adicionar Coluna<br>EXIDIÇƏD                                                   | Ajuda<br>rerramentas                     |                                                                                                    |                                                                                                    |
|--|------------------------------------------------------------------------------------|--------------------------------------------------------------------------------|------------------------------------------|----------------------------------------------------------------------------------------------------|----------------------------------------------------------------------------------------------------|
|  | <sup>28</sup> Transpor<br><b>CE Inverter Linhas</b><br>$\frac{1}{2}$ Contar Linhas | Tipo de Dados: Texto ~<br>Detectar Tipo de Dados J. Preenchimento.<br>Renomear | Coluna Dinamica                          | $\frac{1}{2}$ , Substituir Valores - $\sqrt[n]{\frac{1}{2}}$ Transformar Colunas em Linhas -<br>Mover *<br>Converter em uma Lista | <b>No Mesclar Colunas</b><br>Add<br>ABC Extrair<br>E.<br>Formato<br>Dividir  <br>obc Analisar<br>Coluna - |
|  |                                                                                    |                                                                                | Por Delimitador                          |                                                                                                    |                                                                                                    |
|  |                                                                                    | fx<br>= Table.TransformColumnTypes(Tabela1 Table,{{"Data", type                | Por Número de Caracteres<br>Por Posicões |                                                                                                    |                                                                                                    |
|  | <b>Data</b>                                                                        | ÷                                                                              | A <sup>B</sup> r<br>Vendedor             | $A^8$<br>Produto<br>$\tau$                                                                                                    | Por Minúscula para Maiúscula                                                                              |
|  |                                                                                    |                                                                                | 01/01/2022 Diego Silva - 14037281763     | Celular                                                                                                    | Por Maiúscula para Minúscula                                                                              |
|  | 2                                                                                  |                                                                                | 01/01/2022 Diego Silva - 14037281763     | Tablet                                                                                                    | Por Dígito para Não Dígito                                                                                |
|  | 3                                                                                  |                                                                                | 01/01/2022 Diego Silva - 14037281763     | Notebook                                                                                                    | Por Não Digito para Digito                                                                                |
|  | я                                                                                  |                                                                                | 01/01/2022 5ara 5ilva - 13201937281      | Celular                                                                                                    | 300                                                                                                    |
|  | 5                                                                                  |                                                                                | 01/01/2022 Sara Silva - 13201937281      | Tablet                                                                                                    | 500                                                                                                    |

**Fonte:** Autoria própria, 2023.

Na *Figura 5*, destacamos a coluna "Vendedor", que engloba tanto o nome quanto o CPF do vendedor. Para aprimorar a visualização e garantir a precisão na categorização dos dados, é necessário selecionar essa

coluna, navegar até a aba "Transformar" e optar pela funcionalidade "Por Delimitador". Este passo permite a separação adequada desses dados, contribuindo para uma análise mais clara e segmentada.

# **Figura 6** - Divisão de Coluna por Delimitador:

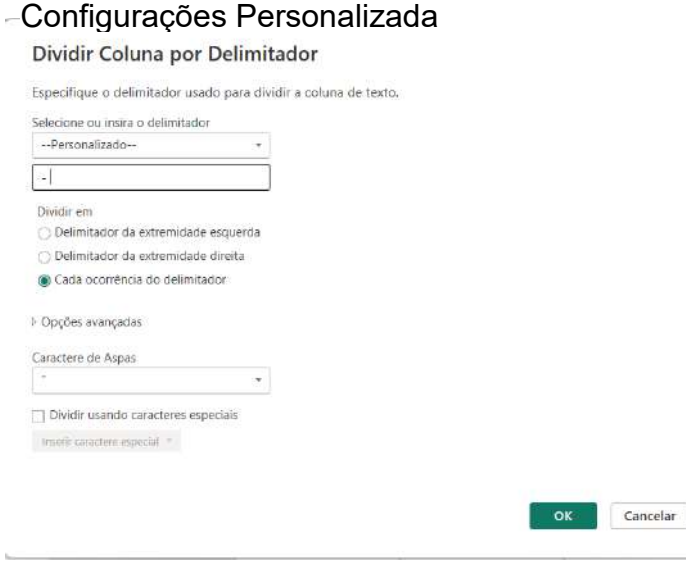

 Na fase subsequente, a *Figura 6* destaca a janela "Dividir Coluna por Delimitador". No campo "Selecione ou insira o delimitador", opte por "— Personalizado--", indicando que os dados estão separados pelo delimitador " – " (espaço, hífen, espaço). Insira esse delimitador no campo correspondente. Em seguida, selecione a opção "Cada ocorrência do delimitador" e clique em "OK".

**Fonte** - Autoria própria, 2023.

**Figura 7** - Renomeação e Adequação de Tipos de Dados nas Colunas

|   | Número Decimal         |                          | 01/01/2022 Diego Silva |                |
|---|------------------------|--------------------------|------------------------|----------------|
|   | Número decimal fixo    |                          | 01/01/2022 Diego Silva | $\mathcal{P}$  |
|   | Número Inteiro         |                          | 01/01/2022 Diego Silva | 3              |
|   | Percentual             |                          | 01/01/2022 Sara Silva  | $\overline{4}$ |
|   | Data/hora              |                          | 01/01/2022 Sara Silva  | 5              |
|   | Data                   |                          | 01/01/2022 Sara Silva  | 6              |
|   | Hora                   | 01/01/2022 Rafaela Silva |                        | $\overline{7}$ |
|   | Data/Hora/Fuso Horário | 01/01/2022 Rafaela Silva |                        | $\mathfrak{p}$ |
|   | Duração                | 01/01/2022 Rafaela Silva |                        | $\mathbf{Q}$   |
|   | Texto                  | 01/01/2022 Rafaela Silva |                        | 10             |
|   | Verdadeiro/Falso       | 01/01/2022 Rafaela Silva |                        | 11             |
| ы | Binário                |                          | 01/01/2022 Sara Silva  | 12             |
|   |                        |                          | 01/01/2022 Diego Silva | 13             |
|   | Usando a Localidade    |                          | 01/01/2022 Diego Silva | 14             |

**Fonte:** Autoria própria, 2023.

 Na sequência, após a efetiva separação dos dados em colunas distintas, é imperativo proceder à renomeação dessas colunas recém-criadas. A etapa subsequente envolve a adequação do tipo de dado de cada coluna, possibilitando escolhas entre opções como "Número Decimal", "Número Decimal Fixo" (moeda), "Número Inteiro", "Percentual", e outras, conforme explicitado na Figura 7.

## **Figura 8** - Remoção de Linhas em Branco - Otimizando a Consistência dos Dados

| Página Inicial                                                    | Transformar<br>Adicionar Coluna    | Exibição                                                                        | Ajuda<br>Ferramentas                           |                                                 |                                                                  |                     |                                    |                                                                                                    |                                       |
|-------------------------------------------------------------------|------------------------------------|---------------------------------------------------------------------------------|------------------------------------------------|-------------------------------------------------|------------------------------------------------------------------|---------------------|------------------------------------|----------------------------------------------------------------------------------------------------|---------------------------------------|
| J.<br>Inserin<br>Fontes<br>Nova<br>Recentes *<br>Dados<br>Fonte - | Configurações da<br>fonte de dados | E<br>$-\mathcal{O}$<br>Atualizar<br>Gerenciar<br>Visualização -<br>Parâmetros * | Propriedades<br>Editor Avançado<br>Gerenciar * | ¥<br>Escolher<br>Remover<br>Colunas - Colunas - | H<br>Manter<br>Linhas * Linhas *                                 | Remover             | 头<br>乿<br>Dividir<br>Coluna *      | Tipo de Dados: Data ~<br>Usar a Primeira Linha como Cabeçalho *<br>Agrupar<br>5 > Substituir Valores<br>por |                                       |
| Nova Consulta                                                     | Fontes de Dados<br>Parámetros      |                                                                                 | Consulta                                       | Reduzi<br>Gerenciar Colunas                     |                                                                  |                     | Remover Linhas Superiores          | Transformar                                                                                                 |                                       |
| :as [1]<br>≺                                                      | $>\,$<br>Ťх.<br>୰                  | = Table.SelectRows(#"Tipo Alterado2", each not List.IsEmpty                     |                                                |                                                 | 曓<br>Remover Linhas Inferiores<br>畳<br>Remover linhas alternadas |                     | cord.FieldValues(_), {"", null}))) |                                                                                                    |                                       |
| ela Vendas                                                        | <b>III.</b> Data                   | $\blacktriangleright$   $A^B$ <sub>C</sub> Nome do Vendedor                     |                                                | * A <sup>B</sup> <sub>c</sub> CPF do Vendedor   | ×                                                                | H                   | Remover Duplicadas                 | <b><i>Valor Unitario</i></b>                                                                                | $\tau$ 1 <sup>2</sup> 3 Quantidade Ve |
|                                                                   |                                    | 01/01/2022 Diego Silva                                                          |                                                | 14037281763                                     |                                                                  | $\rightarrow$       | Remover Linhas em Branco           | 300,00                                                                                                    |                                       |
|                                                                   | $\overline{2}$                     | 01/01/2022 Diego Silva                                                          |                                                | 14037281763                                     |                                                                  | 候                   | <b>Remover Erros</b>               | 500.00                                                                                                    |                                       |
|                                                                   | 3                                  | 01/01/2022 Diego Silva<br>01/01/2022 Sara Silva                                 |                                                | 14037281763<br>13201937281                      |                                                                  | Notebook<br>Celular |                                    | Remover todas as linhas em branco dessa<br>tabela.                                                          |                                       |
|                                                                   | 4                                  |                                                                                 |                                                |                                                 |                                                                  |                     |                                    | 300,00                                                                                                    |                                       |
|                                                                   | S.                                 | 01/01/2022 Sara Silva                                                           |                                                | 13201937281                                     |                                                                  | Tablet              |                                    | 500,00                                                                                                    |                                       |
|                                                                   | $\overline{6}$                     | 01/01/2022 Sara Silva                                                           | 13201937281                                    |                                                 |                                                                  | Notebook            |                                    | 700,00                                                                                                    |                                       |
|                                                                   | $\overline{7}$                     | 01/01/2022 Rafaela Silva                                                        |                                                | 17278283926                                     |                                                                  | Celular             |                                    | 300,00                                                                                                    |                                       |

**Fonte**: Autoria própria, 2023.

Na *Figura 8*, evidencia o processo de filtragem e aprimoramento da integridade dos dados, optamos por otimizar a qualidade da informação. Ao selecionar uma coluna específica e navegar até a aba "Página Inicial". A escolha da opção "Remover Linhas em Branco" proporcionou uma depuração eficaz, eliminando elementos desnecessários e garantindo a coesão dos dados restantes. Essa etapa é crucial para manter a consistência e a precisão, fundamentais para análises subsequentes no ambiente de *Business Intelligence*.

**Figura 9 -** Finalizando a modelagem de Dados

| ш<br>Interi<br>Fechar<br>Forte * Recentes * Dados<br>Actear*<br>Nova Consulta<br>Fechar | Configurações da<br>fonte de clados<br>Fostes de Dados | 3<br>Gernnelar<br>Packmetros *<br><b>Facimetros</b>                                                                                 | The Propriedades<br>è<br>a Editor Avencado<br>Atualizie<br><b>III</b> Gerencian <sup>*</sup><br>Waustingcito *<br>Consulta | 튳<br>Œ.<br>Escolher Remover<br>Colunas * Colunas *<br>Gerendar Column | ai a<br>21<br>Martin' Remover<br>Linhas * Linhas *<br>Classificar<br>Rechair tinhas | Tipo de Dados: Data *<br>문<br>пh<br>[11] Usar a Frimeira Licha como Cabeçalho -<br>Dividir, Agrupar.<br>La Substitute Valores<br>Coluna "<br>per<br><b>Transformar</b> | Mr Mesclar Consulties *<br>C Acrescentar Comultas +<br>(4) Combinar Arguires<br><b>Combinar</b> | Analise de Texto<br><b>C</b> Persquisa Visual<br>A Azure Machine Learning<br>incights da w. |
|-----------------------------------------------------------------------------------------|--------------------------------------------------------|----------------------------------------------------------------------------------------------------|----------------------------------------------------------------------------------------------------|-----------------------------------------------------------------------|-------------------------------------------------------------------------------------|----------------------------------------------------------------------------------------------------|-------------------------------------------------------------------------------------------------|---------------------------------------------------------------------------------------------|
| Fechar e Aplicar<br>Iк                                                                  |                                                        | $\sim$<br>- Table.SelectRows(#"Tipo Alterado2", each not List.IsEmpty[List.RemoveRatchingItems(Record.FieldValues(_), {"", null}))} |                                                                                                    |                                                                       |                                                                                     | ×<br>Config. Consulta                                                                                                    |                                                                                                 |                                                                                             |
| Fecha o Editor de Consultas e aplique as:<br>mudancas pendentes.                        |                                                        | - A <sup>5</sup> Nome do Vendeder<br>$=$ $A_2^2$ CPI de Vandodor<br>- Al- Produto                                                   |                                                                                                    |                                                                       | $ \leq$ Valor Unitorio                                                              | $=$ $\mathbb{P}_3$ Quantidade Vendida<br>$-$ \$ raturament                                                                                                    | <b><i>A PROPRIEDADES</i></b>                                                                    |                                                                                             |
|                                                                                         |                                                        | 01/01/2022 Diego Silva                                                                                                    |                                                                                                    | 14037281765                                                           | Cell day                                                                            | 300.00                                                                                                    |                                                                                                 | Nome                                                                                        |
|                                                                                         |                                                        | 01/01/2022 Diego Silva                                                                                                    |                                                                                                    | 14037231763                                                           | Tablet                                                                              | 500,00                                                                                                    |                                                                                                 | Tabela Vendas                                                                               |
|                                                                                         |                                                        | 01/01/2022 Diego Silva                                                                                                    |                                                                                                    | 14057181765                                                           | Notebook                                                                            | 700,00                                                                                                    |                                                                                                 | Todas as Propriedades                                                                       |
|                                                                                         |                                                        | 01/01/2022 Sara Silva                                                                                                    |                                                                                                    | 13201937281                                                           | Celular                                                                             | 300,00                                                                                                    |                                                                                                 | <b><i>A ETAPAS APLICADAS</i></b>                                                            |
|                                                                                         |                                                        | 01/01/2022 Sara Silva                                                                                                    |                                                                                                    | 13201937281                                                           | Tablet.                                                                             | 500,00                                                                                                    |                                                                                                 |                                                                                             |
|                                                                                         |                                                        | 01/01/2022 Sara Silva                                                                                                    |                                                                                                    | 13201937281                                                           | Natebook                                                                            | 700.00                                                                                                    |                                                                                                 | $\circ$<br>Fonte                                                                            |
|                                                                                         |                                                        | 01/01/2022 Rataela Silva                                                                                                    |                                                                                                    | 17278283926                                                           | Celular                                                                             | 300,00                                                                                                    |                                                                                                 | Navegação                                                                                   |
|                                                                                         |                                                        | 01/01/2022 Bataria Silva                                                                                                    |                                                                                                    | 12228283926                                                           | <b>Tablet</b>                                                                       | 500,00                                                                                                    |                                                                                                 | Tipo Alterado                                                                               |
|                                                                                         |                                                        | 02/01/2022 Ratuela Silva                                                                                                    |                                                                                                    | 17275283920                                                           | Notebook                                                                            | 700,00                                                                                                    |                                                                                                 | Dividir Coluna por Delimitador <<br>Tipo Alterado1                                          |
|                                                                                         | 10                                                     | 01/01/2022 Rafaela Silva                                                                                                    |                                                                                                    | 17278283926                                                           | Cellullar                                                                           | 300,00                                                                                                    |                                                                                                 | Colunas Renomeadas                                                                          |
|                                                                                         | 11                                                     | 01/01/2022 Ratuela Silva                                                                                                    |                                                                                                    | 17278283925                                                           | Tablet                                                                              | 500,00                                                                                                    |                                                                                                 | Tipo Alterado2                                                                              |
|                                                                                         | 12                                                     | 02/01/2022 Sara Silva                                                                                                    |                                                                                                    | 18201937281                                                           | Notebook                                                                            | <b>700,00</b>                                                                                                    |                                                                                                 | > Linhas em Branco Removidas                                                                |
|                                                                                         | 13                                                     | 01/01/2022 Diego 5ilva                                                                                                    |                                                                                                    | 14037281765                                                           | Cah.dar                                                                             | 300.00                                                                                                    |                                                                                                 |                                                                                             |
|                                                                                         | 14                                                     | 01/01/2022 Diego 53ya                                                                                                    |                                                                                                    | 14037281763                                                           | Tablet                                                                              | 300,00                                                                                                    |                                                                                                 |                                                                                             |

**Fonte**: Autoria própria, 2023.

Na *Figura 9*, alcançamos a etapa final da modelagem de dados. O destaque recai sobre a eficiência do Power BI em oferecer uma visão abrangente e organizada das "Etapas Aplicadas" até o momento. Esta funcionalidade permite uma flexibilidade excepcional, assemelhando-se à familiaridade do comando CTRL + Z em programas do Office. No canto

superior esquerdo, no menu "Arquivo", a seleção da opção "Fechar e Aplicar" consolida as transformações realizadas, aplicando as alterações ao conjunto de dados. Este passo encerra o processo de preparação e modelagem, preparando para a construção de análises e dashboards significativos no contexto do *Business Intelligence*.

## **3.1.4. Criação do Dashboard e Implementação de Fórmulas DAX**

Neste estágio do trabalho, mergulharemos na construção prática do dashboard utilizando o Microsoft Power BI. Desde a escolha dos visuais mais relevantes até a implementação de fórmulas DAX cruciais para análises avançadas, cada passo será detalhadamente explorado.

**Figura 10** - Configuração Inicial *do Power BI* 

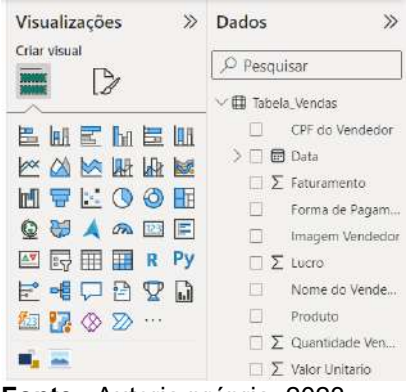

**Fonte**: Autoria própria, 2023.

A Figura 10 destaca a configuração inicial da interface do Power BI, concentrando-se no canto direito da tela. No campo "Dados", é apresentada uma visão abrangente de todas as colunas resultantes da fase anterior de modelagem de dados. Cada seleção é organizada em grupos, refletindo a fonte de dados importada. Neste exemplo específico, uma tabela de dados foi importada, simplificando a estrutura. No campo "Visualizações", são exibidos exemplos dos gráficos

disponíveis para serem inseridos no dashboard. Essa seção proporciona uma prévia visual das opções gráficas que podem ser exploradas, permitindo uma escolha mais informada durante a criação do *dashboard*. Este passo é crucial para a construção de um painel informativo e visualmente atraente, alinhado com os objetivos analíticos definidos.

## **3.1.4.1. Implementação de Fórmulas DAX**

Entraremos a fundo nas fórmulas DAX (*Data Analysis Expressions*), fundamentais para extrair *insights* significativos dos dados. Desde cálculos simples, como total de vendas,

até análises mais complexas, as fórmulas DAX<sup>10</sup> desempenham um papel crucial na transformação de dados brutos em informações valiosas.

**Figura 11 -** Cálculos com Medida Na Figura 11, inicia-se a etapa de cálculos por meio da

Visualizações  $\gg$  Dados Criar visual O Pesquisar  $\triangleright$ Selecionar 邑 H E h 巨 M Nova medida **XX M M H H M** Novas medidas rápidas MURQOE Atualizar dados QUAAEE Editar consulta **SHIRPy** Atualização incremental 三十七日 Gerenciar agregações 图 78 3 2 … Renomear Excluir do modelo  $\mathbf{m}_1$ Ocultar Valores Marcar como tabela de data > Adicionar os campos de da... Exibir oculto Mostrar tudo Drill-through Recolher tudo Relatório cruzado ( **Fonte**: Autoria própria, 2023.

criação de uma "Medida<sup>11</sup>". No campo "Dados", a execução desse processo é simplificada, exigindo apenas um clique com o botão direito do mouse sobre o grupo relevante para o cálculo desejado. A opção "Nova medida" surge como o ponto de partida para introduzir fórmulas e expressões DAX (Data Analysis Expressions), permitindo a construção de métricas personalizadas e indicadores específicos. Essa abordagem flexível e orientada a medidas contribui para uma análise mais aprofundada e personalizada no desenvolvimento do dashboard.

<sup>10</sup> A DAX (*Data Analysis Expressions*) é uma linguagem de expressão de fórmula usada nos mecanismo de dados analítico, no Power BI e no Power Pivot no Excel. As fórmulas DAX incluem funções, operadores e valores para realizar cálculos avançados e consultas em dados nas tabelas e colunas relacionadas nos modelos de dados tabulares. O DAX inclui uma biblioteca de mais de 200 funções, operadores e constructos.

<sup>11</sup> *As medidas calculam um resultado por meio de uma fórmula de expressão. Para criar medidas, é utilizado a linguagem de fórmula DAX.* 

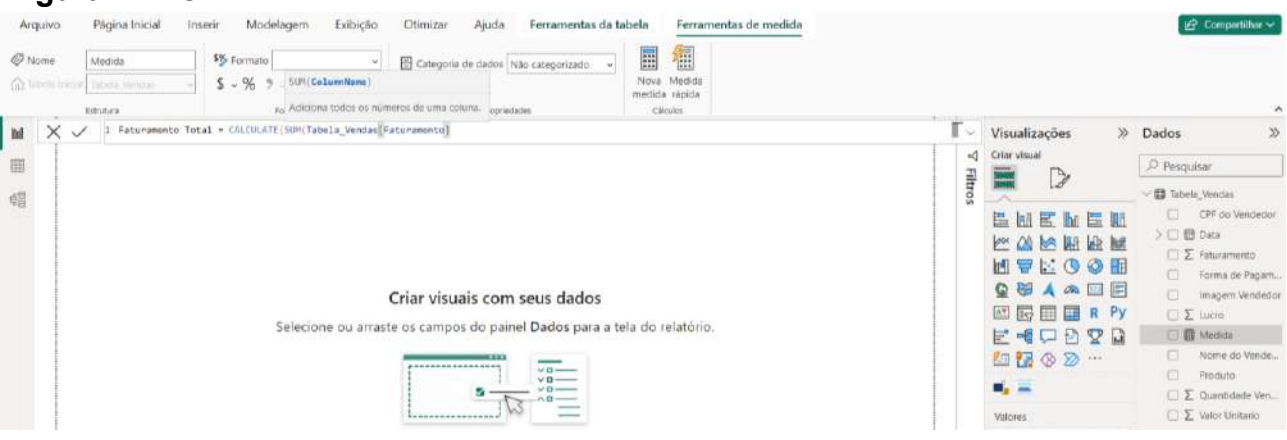

**Figura 12 -** Cálculo do Faturamento Total com Medida DAX

**Fonte**: Autoria própria, 2023.

Na Figura 12, delineia-se o processo de cálculo para o indicador "Faturamento total". Após selecionar "Nova medida", uma caixa de diálogo se apresenta, exibindo a expressão padrão "Medida =". Nesse contexto, é crucial substituir essa expressão pelo nome desejado para a medida, neste caso, "Faturamento total". Semelhante à lógica do Excel, a fórmula é construída começando com o sinal de igual " = ". A biblioteca "*CALCULATE*(" é acionada, seguida pela expressão "*SUM*(" para iniciar a soma. A coluna "Faturamento" da tabela "Tabela\_Venda" é então especificada, resultando na fórmula final: "Faturamento total = CALCULATE(SUM(Tabela\_Venda [Faturamento]))". Essa abordagem ilustra a flexibilidade do DAX na criação de medidas personalizadas para análises específicas no contexto do dashboard.

De maneira análoga, evidenciamos a criação de duas medidas adicionais: "Lucro total" e "Total de Produtos Vendidos". A lógica de construção das fórmulas segue a mesma abordagem. Para "Lucro total", a fórmula é estruturada como "Lucro total = CALCULATE(SUM(Tabela\_Venda[Lucro]))", refletindo a soma da coluna "Lucro". No caso de "Total de Produtos Vendidos", a fórmula correspondente é "Total de Produtos Vendidos = CALCULATE(SUM(Tabela\_Venda[Quantidade Vendida]))", destacando a soma da coluna "Quantidade Vendida". Essas medidas personalizadas enriquecem a análise no dashboard, proporcionando insights detalhados sobre o desempenho financeiro e a movimentação de produtos.

## **3.1.4.2. Escolha dos Visuais e Layout do Dashboard**

Nesta fase envolve a seleção criteriosa dos visuais que melhor representarão os dados. Exploraremos as opções disponíveis no Power BI e discutiremos as razões por trás de cada escolha de visualização, garantindo que o dashboard seja informativo e visualmente impactante.

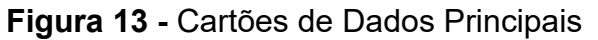

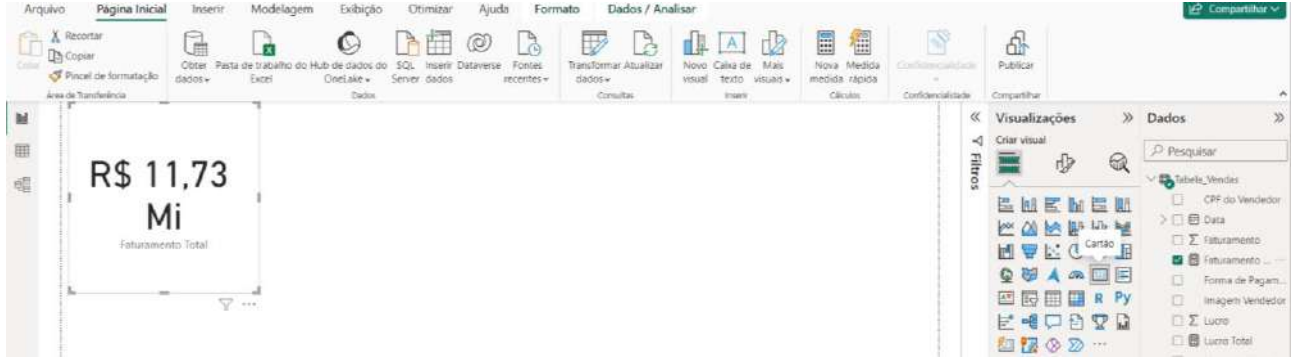

**Fonte**: Autoria própria, 2023.

A Figura 13 destaca a opção estratégica de utilizar cartões no Power BI para exibir informações-chave, como Faturamento Total, Lucro Total, Total de Produtos Vendidos e Produto Mais Vendido. A escolha pela visualização em cartões proporciona uma apresentação clara e estática desses dados essenciais. Ao acessar o campo "Visualizações" no canto direito, conforme indicado na Figura 10, a seleção da opção "Cartão" é fundamental para criar uma representação visual simplificada e impactante dessas métricas no ambiente simulado de vendas.

**Figura 14** - Gráfico de Pizza

| Ud.<br>R\$ 11,73 Mi<br>R\$ 3,3 Mi<br>24 Mil                                                                                                    | ≪<br>Visualizações<br>D)<br>Criar visual<br>нđ                                                                                                 | $\gg$<br>Dados                                                                                                    |
|----------------------------------------------------------------------------------------------------|----------------------------------------------------------------------------------------------------|----------------------------------------------------------------------------------------------------|
| 田<br>Esturamento Total<br>V Es ++> Lucro Total<br>Quantidade Veridida                                                                                                    | $\circledR$<br>专                                                                                                    | O Pesquisar                                                                                                    |
| 帽<br>Total de Produtos Vendidos por Forma de Pagamento<br>8.881<br>TMI HISSI -<br><b>B3.4E%</b><br>Forma de Pagamento<br>5.100<br>(22.20%)<br>$\bullet$ PIX<br>Cettlo de Cedito<br>Cartão de Débito<br>·Baleto<br>日以(13,450 → | Filtros<br>$E^p$ for $E^p$ in $E$<br>豊肥<br><b>Mexico de pizza</b><br>MULOON<br>QUAMEE<br>四同冊目RPy<br><b>FEURYD</b><br>2 2 ⊙ 2<br>$\mathbf{H}_n$ | Maneia_Vendas<br>CPF do Versleder<br>n.<br>> 田 Data<br>E Finanemento<br>□图 Faturamento Total<br>Forma de Pagam<br>ç<br>回<br>Imagem Vendedor<br>$\Sigma$ Lucro<br><b>图 Lucro Total</b><br>Nome do Vende<br>m.<br>E3<br>Produto |
|                                                                                                    | legenda                                                                                                    | Σ Quantidade Vers                                                                                                    |
|                                                                                                    | Forma de Fagamento XX                                                                                                    | 图 图 Total de Prod<br>$\Sigma$ Valor Unitario                                                                                                    |
|                                                                                                    | <b>Validates</b>                                                                                                    |                                                                                                    |
|                                                                                                    | Total de Produtos Ven V X                                                                                                    |                                                                                                    |
|                                                                                                    | Detaines                                                                                                    |                                                                                                    |
|                                                                                                    | Adicionar os campos de da                                                                                                    |                                                                                                    |
|                                                                                                    | Dicos de ferramentas                                                                                                    |                                                                                                    |

**Fonte**: Autoria própria, 2023.

O Gráfico de Pizza, evidenciado na Figura 14, é uma ferramenta valiosa para oferecer uma representação visual de porcentagens e comparar partes em relação ao todo. Neste contexto, o gráfico é utilizado para analisar a distribuição do Total de Produtos Vendidos, conforme calculado pela Medida apresentada na Figura 12. A comparação é feita com base na Forma de Pagamento, proporcionando uma visão clara e rápida da contribuição de cada categoria para o total de vendas.

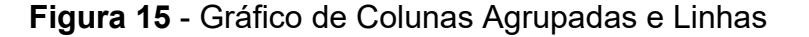

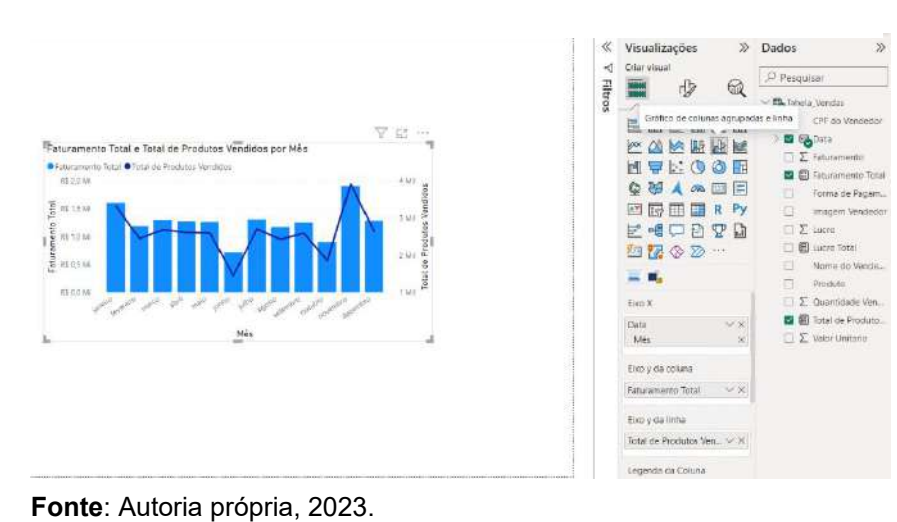

A Figura 15 destaca o Gráfico de Colunas Agrupadas e Linhas, uma representação eficaz para visualizar a variação de dois conjuntos de dados ao longo de um período. Neste exemplo, as Medidas "Faturamento Total" e "Total de Produtos Vendidos" são comparadas mês a mês. As colunas agrupadas

proporcionam uma visão clara das diferenças entre os valores, enquanto a linha oferece uma representação contínua da tendência ao longo do tempo. Este gráfico é valioso para identificar padrões sazonais e avaliar o desempenho ao longo de períodos específicos.

**Figura 16** - Image Grid - Representação Visual do Vendedor

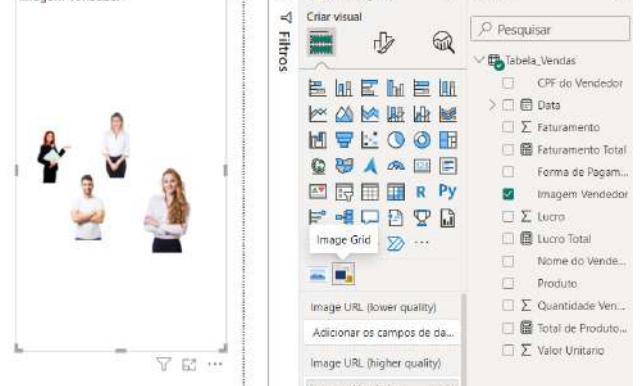

**Fonte**: Autoria própria, 2023.

 A Figura 16 apresenta a opção "*Image Grid*", uma funcionalidade que permite a exibição de imagens no dashboard. Neste exemplo, essa ferramenta foi empregada para mostrar visualmente a foto de um vendedor fictício.

A URL<sup>12</sup> da imagem foi obtida de um endereço público na web<sup>13</sup>, proporcionando uma representação visual dos agentes envolvidos nas transações comerciais. Essa opção é valiosa para adicionar um elemento visual e pessoal ao dashboard, conectando dados numéricos a aspectos mais tangíveis da experiência comercial.

## **3.1.5. Design de Dashboards Interativos**

O Power BI ofereceu uma gama de opções para o design do dashboard, desde gráficos dinâmicos até mapas interativos. O layout foi estruturado para fornecer uma visão abrangente do desempenho de vendas, com ênfase em métricas-chave, como faturamento, lucro e análises de vendedores.

## **3.1.5.1. Design do Dashboard no Adobe Photoshop via Photopea.com**

O design estético do dashboard foi aprimorado através da utilização do Photopea, sendo acessado de maneira conveniente por meio do site Photopea.com. Essa etapa foi crucial para agregar melhorias visuais e assegurar a coesão estética do dashboard com a identidade visual da empresa.

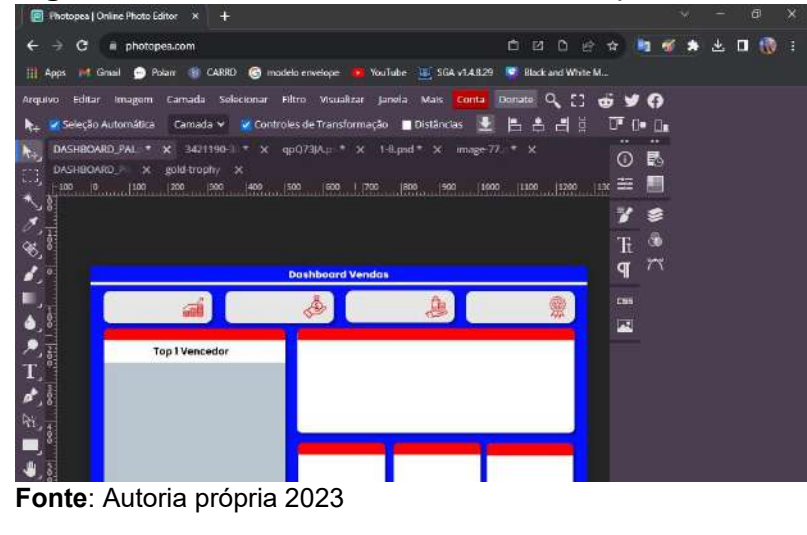

**Figura 17 -** Unindo Estilo e Identidade Empresarial

A Figura 17 destaca o uso estratégico do Photopea.com no processo de design visual do dashboard. Após a conclusão das etapas anteriores, que envolveram a definição dos destaques e a escolha dos visuais para apresentar os resultados,

<sup>12</sup> URL significa Localizador Uniforme de Recursos, que corresponde ao endereço que você digita no navegador para acessar algum site.

 $13$  Web é uma palavra inglesa que significa teia ou rede. A web passou a designar a rede que conecta computadores por todo mundo, a *World Wide Web* (WWW). Web pode ser uma teia de aranha ou um tecido e também se utiliza para designar uma trama ou intriga.

recorremos ao Photopea.com para aprimorar a estética do painel. Optando por uma paleta de cores inspirada em uma grande rede varejista (azul, branco e vermelho), cada espaço do dashboard foi cuidadosamente reservado para exibir dados visuais relevantes. A utilização de imagens foi uma escolha estratégica para facilitar a interpretação e estabelecer uma conexão visual imediata com a área comercial. Essa etapa no Photopea.com contribuiu significativamente para garantir a coesão estética do dashboard com a identidade visual da empresa, promovendo uma experiência visualmente impactante e alinhada com os objetivos comerciais.

## **3.1.5.2. Coerência com a Identidade Visual da Empresa**

A ferramenta possibilitou a aplicação consistente da identidade visual da empresa ao dashboard. Cores, fontes e elementos gráficos foram alinhados com uma marca, reforçando a coesão entre as análises de dados e a imagem da organização. Além das funcionalidades nativas do Power BI, exploraremos como os elementos visuais criados no estilo Photoshop podem ser integrados ao dashboard para aprimorar a estética e a usabilidade.

## **Figura 18** - Coerência Visual: A Marca da Empresa em Harmonia com o Dashboard

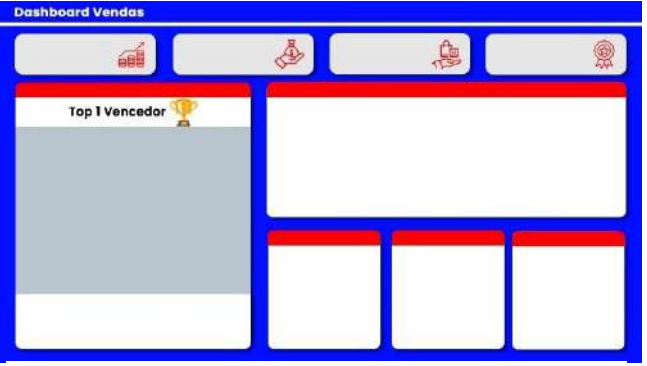

**Fonte** - Autoria própria, 2023.

Com a marca da empresa, a experiência visual ganha um novo patamar de atratividade e coesão para os usuários. Na Figura 18, a escolha cuidadosa da paleta de cores, composta por tons de azul, branco e vermelho, não é apenas estética; é uma extensão da comunicação da empresa, estabelecendo uma conexão direta entre o *dashboard* e a imagem da marca, estrategicamente alinhada com o universo de

uma grande rede varejista. A harmonia entre cores, fontes e elementos gráficos transcende a mera estética, contribuindo para uma compreensão intuitiva e impactante das informações apresentadas. Essa coesão estética não apenas eleva o padrão visual do *dashboard*, mas também reforça a mensagem da empresa de maneira marcante. A Figura 18 vai além de uma simples representação visual; ela é a encarnação da identidade visual

da empresa no contexto específico do *dashboard*. A estética não é um mero acessório; é uma parte essencial da narrativa que os dados desdobram. Esse zelo pela coerência estética não apenas torna o *dashboard* visualmente atraente, mas também fortalece a conexão emocional entre a empresa e os usuários que interagem com as análises apresentadas.

## **3.2. Funcionalidades do** *Dashboard*

## **3.2.1.1. Interativo e Usabilidade**

Abordaremos a configuração de interatividade no *dashboard*, permitindo uma experiência dinâmica para os usuários. Desde filtros até realces condicionais, cada elemento será ajustado para garantir uma experiência fluida e eficaz na exploração dos dados.

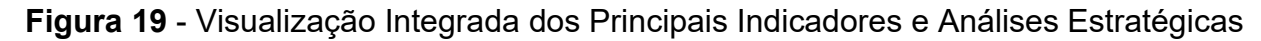

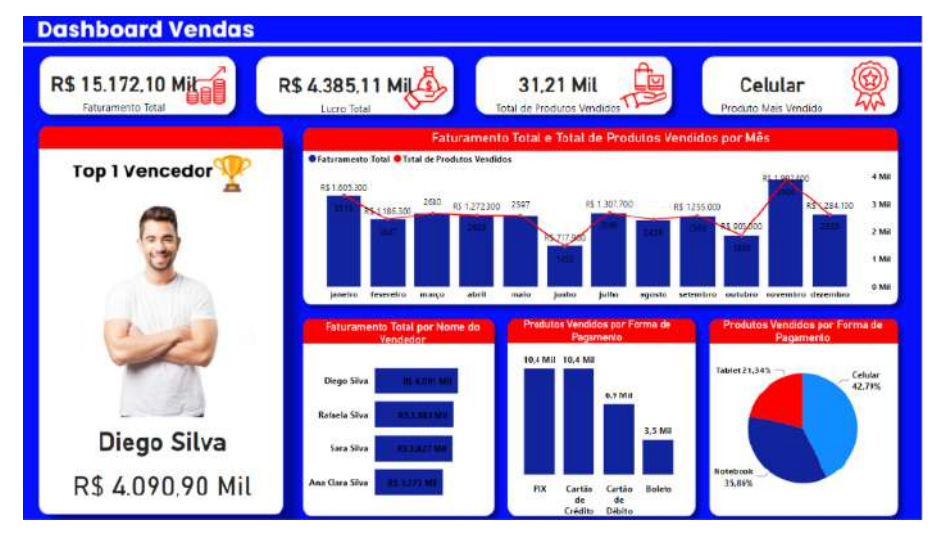

Na *Figura 19*, apresentamos uma visão abrangente do *dashboard*, destacando os principais indicadores e análises essenciais para a gestão e tomada de decisões. Aqui estão alguns pontos que podem ser abordados:

**Fonte**: Autoria própria, 2023.

• **Faturamento Total, Lucro Total, Total de Produtos Vendidos:** Esses indicadores oferecem uma visão instantânea do desempenho financeiro geral da empresa. São métricas cruciais para avaliar a saúde financeira e o sucesso nas vendas.

• **Produto Mais Vendido:** Destacamos o produto mais vendido para fornecer *insights* sobre quais itens estão impulsionando as vendas. Essa informação é valiosa para estratégias de estoque e marketing.

• **Vendedor Top 1:** Reconhecendo o Vendedor Top 1, destacamos o desempenho excepcional de um membro da equipe. Isso pode servir como reconhecimento e incentivo para a força de vendas.

• **Faturamento Total e Total de Produtos Vendidos por Mês**: A análise mensal oferece uma perspectiva temporal, identificando padrões sazonais e tendências de desempenho ao longo do tempo.

• **Faturamento Total por Nome do Vendedor:** Individualizando o faturamento por vendedor, proporcionamos uma compreensão detalhada do desempenho de cada membro da equipe, facilitando a identificação de pontos fortes e áreas de melhoria.

• **Produtos Vendidos por Forma de Pagamento:** Analisamos como os diferentes métodos de pagamento estão relacionados às vendas, fornecendo informações valiosas sobre as preferências dos clientes.

• **Produtos Vendidos por Forma de Pagamento:** Essa análise detalha como as vendas estão distribuídas entre diferentes formas de pagamento, auxiliando na compreensão dos hábitos de compra dos clientes.

## **3.2.2. Visão Geral das Transações**

O *dashboard* oferece uma visão geral das transações de vendas, destacando o faturamento total, lucro acumulado e a quantidade de transações ao longo do tempo. Gráficos dinâmicos permitem uma análise rápida das tendências de vendas.

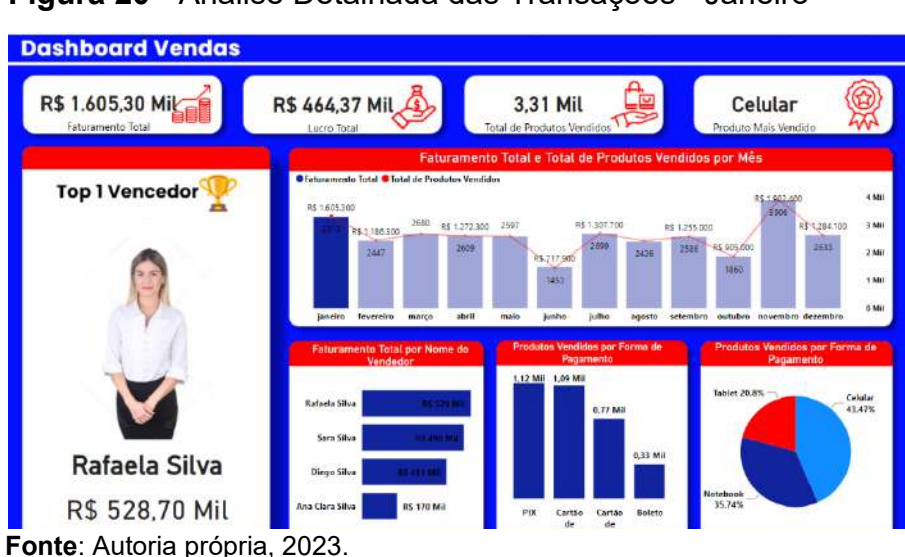

**Figura 20** - Análise Detalhada das Transações - Janeiro

Na *Figura 20*, realizamos uma análise aprofundada das transações referentes ao mês de janeiro. Os gráficos dinâmicos apresentam uma visão abrangente do desempenho nesse período, revelando nuances cruciais para a tomada de decisões estratégicas.

Ao observar o Faturamento Total, identificamos a receita gerada durante janeiro, proporcionando uma compreensão clara da performance financeira. O Lucro Total destaca a rentabilidade, considerando custos e despesas associados. A Quantidade de Produtos Vendidos oferece *insights* sobre a demanda e a eficácia das estratégias de vendas.

A análise se aprofunda ao explorar o Produto Mais Vendido e o Vendedor Top 1 neste mês analisado, proporcionando uma compreensão específica dos pontos fortes do portfólio de produtos e da eficiência da equipe de vendas. Adicionalmente, os gráficos sobre Produtos Vendidos por Forma de Pagamento oferecem uma visão detalhada das preferências dos clientes no método de pagamento.

Essa análise do mês de janeiro é essencial para adaptar estratégias futuras, identificar oportunidades de crescimento e otimizar a eficiência operacional, consolidando o *dashboard* como uma ferramenta valiosa para a gestão informada e proativa.

#### **3.2.3. Análise de Desempenho por Vendedor**

Uma seção dedicada proporciona uma análise detalhada do desempenho de cada vendedor. Gráficos e tabelas interativas destacam as contribuições individuais, identificando os vendedores mais produtivos.

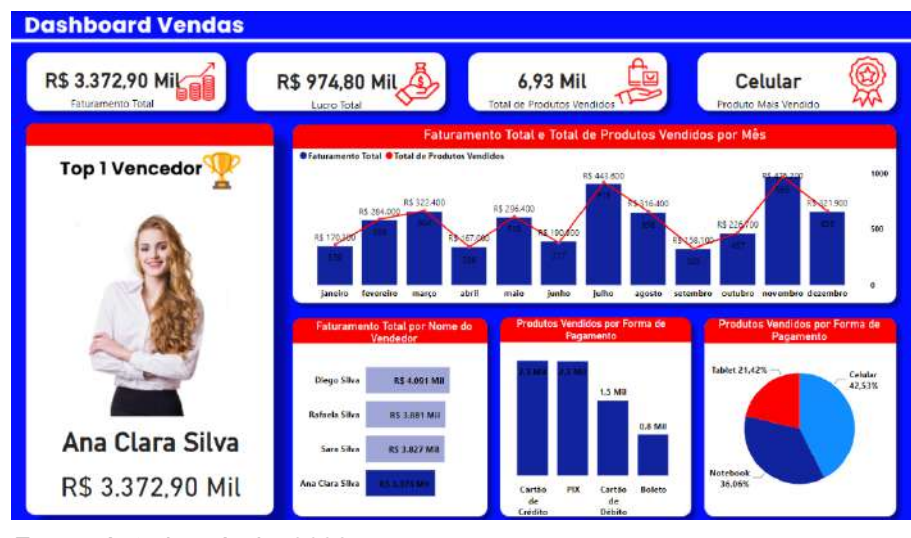

**Figura 21** - Análise de Desempenho por Vendedor

Na *Figura 21*, direcionamos nossa atenção para uma análise individualizada do desempenho de um vendedor específico. Cada gráfico e tabela interativa foram meticulosamente configurados para oferecer uma visão

*Fonte: Autoria própria, 2023.* 

abrangente e detalhada do comportamento desse vendedor ao longo do ano.

O gráfico de Faturamento Total destaca a receita gerada por esse vendedor em diferentes meses, permitindo identificar padrões sazonais ou picos de desempenho. O gráfico de Lucro Total oferece uma perspectiva adicional, considerando custos e despesas associados às vendas.

Ao observar a Quantidade de Produtos Vendidos, podemos avaliar a eficácia das estratégias de venda empregadas por esse vendedor. O gráfico de Produtos Vendidos por Forma de Pagamento revela preferências específicas dos clientes em relação aos métodos de pagamento escolhidos ao negociar com esse vendedor.

A tabela interativa complementa esses gráficos, detalhando transações específicas, produtos vendidos e faturamento em diferentes períodos. Essa análise individualizada não apenas reconhece o desempenho excepcional, mas também oferece insights valiosos para orientar aprimoramentos contínuos e estratégias personalizadas.

A *Figura 21* destaca a capacidade do dashboard em oferecer uma análise detalhada, essencial para a gestão eficaz e a maximização do desempenho individual de cada membro da equipe de vendas.

## **3.2.4. Detalhes por Produto e Forma de Pagamento**

O *dashboard* também oferece *insights* específicos sobre produtos mais vendidos e as preferências de forma de pagamento dos clientes. Isso possibilita ajustes estratégicos nas ofertas de produtos e nas políticas de pagamento.

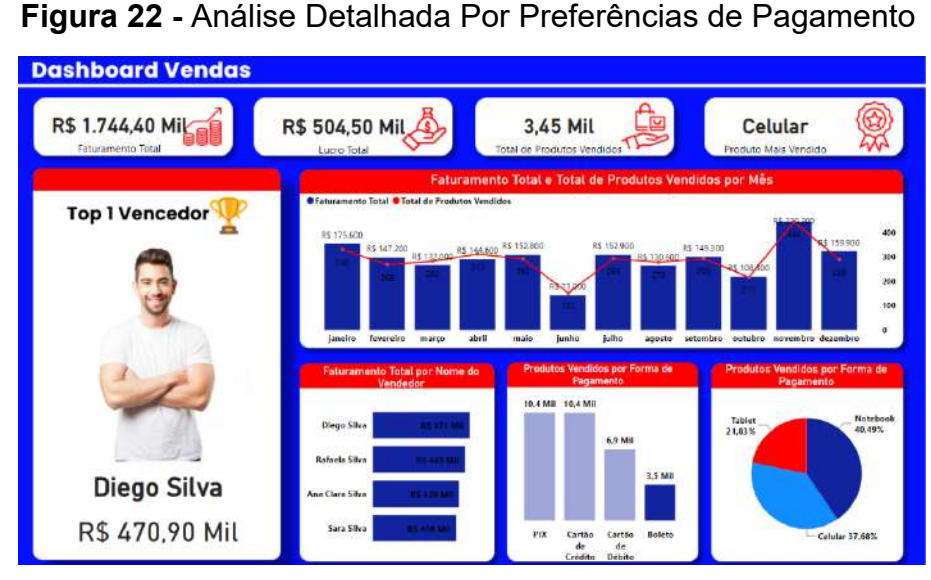

Na *Figura 22*, aprofundamos a análise nos detalhes por produto e forma de pagamento, focando em uma forma de pagamento específica. Ao explorar graficamente os produtos mais vendidos e a distribuição das

**Fonte**: Autoria própria, 2023.

transações por forma de pagamento, ganhamos *insights* valiosos para aprimorar estratégias comerciais.

Os gráficos dinâmicos adaptam-se à forma de pagamento selecionada, proporcionando uma visão detalhada das preferências dos clientes em relação aos produtos e métodos de pagamento. Essa segmentação refinada permite ajustes estratégicos direcionados, otimizando a oferta de produtos e a política de pagamento para melhor atender às expectativas e comportamentos dos clientes.

Essa análise minuciosa, integrada ao *dashboard*, posiciona a gestão para decisões informadas e eficazes, destacando oportunidades de crescimento e melhorias na experiência do cliente.

#### **3.2.5. Navegação Intuitiva**

A interface do *dashboard* foi projetada para proporcionar uma navegação intuitiva. Os usuários podem explorar diferentes períodos de tempo, vendedores específicos e detalhes de transações com facilidade, garantindo uma experiência interativa.

Essa abordagem personalizada permitiu reconhecer talentos, identificar áreas de melhoria e implementar estratégias específicas para maximizar a eficiência de cada vendedor. A capacidade de examinar detalhes específicos das transações contribuiu para a detecção proativa de possíveis gargalos ou oportunidades de otimização nos processos comerciais. Qualquer usuário possa, com facilidade, identificar tendências de compra, preferências de pagamento e produtos mais populares, embasando decisões estratégicas e aprimorando a oferta de produtos e serviços.

Em resumo, a navegação intuitiva não apenas facilitou o acesso aos dados, mas também potencializou a capacidade dos usuários de extrair informações relevantes e acionáveis a partir do *dashboard*, resultando em uma gestão mais informada e eficaz.

#### **4. Considerações Finais**

Esta pesquisa mostra que a aplicação de *business intelligence* (BI) vai além dos limites da simples melhoria de processos; é uma verdadeira revolução na forma como as organizações entendem, tomam decisões e prosperam. Uma combinação de métodos quantitativos e qualitativos proporciona uma compreensão ampla e detalhada do desempenho empresarial, destacando áreas de excelência e oportunidades estratégicas.

A eficácia do BI é demonstrada pela sua capacidade de transformar dados em *insights* acionáveis, demonstrando que não é apenas uma ferramenta, mas um motor de mudança e crescimento. Isto tem um impacto positivo inegável na análise do desempenho geral, na identificação de produtos estrela, na identificação de vendedores que se destacam e na compreensão das preferências dos clientes em todos os canais de vendas.

A compreensão profunda da evolução do tempo de vendas, visualizada com gráficos dinâmicos, fornece uma bússola confiável para navegar nas tendências de mercado em constante mudança.

As sinergias entre ferramentas como Power BI, MS Excel e Photopea.com são cruciais, demonstrando que o verdadeiro poder está na integração estratégica. No entanto, este estudo não só celebra as conquistas, mas também destaca a necessidade de adaptação e evolução contínuas. O ambiente de negócios é dinâmico e as ferramentas que funcionam hoje poderão precisar ser adaptadas amanhã.

Neste panorama dinâmico, concluímos que a inteligência empresarial não é apenas uma tendência, mas uma força transformadora que permite às empresas moldarem o seu próprio destino. A capacidade de tomar decisões informadas e baseadas em dados não só melhora a eficiência operacional, mas também impulsiona o crescimento sustentável.

Ao nos despedirmos deste estudo, lembramos que na era da informação, a verdadeira vantagem competitiva reside na capacidade de extrair inteligência dos dados. *Business intelligence* é mais do que apenas uma ferramenta. É o caminho para a inovação, a eficiência e o sucesso duradouro.

Espera-se que este estudo não seja apenas um ponto final, mas um convite para explorar além, para explorar novas fronteiras na busca contínua pela excelência e liderança. O futuro pertence àqueles que ousam decifrar os padrões escondidos nos dados e transformá-los em estratégias vencedoras. Que cada decisão seja sábia, cada estratégia refinada e cada jornada guiada pela sabedoria da inteligência empresarial.

#### **Referências bibliográficas:**

ALMEIDA, B.. **Como a Business intelligence pode revolucionar a gestão de estoque da sua empresa: estratégias eficazes para otimizar o controle de produtos**. 2023. Acesso em 30 de Março de 2023, disponível em LinkedIn: https://pt.linkedin.com/pulse/como-business-intelligence-pode-revolucionargest%C3%A3o-de-bruno-almeida

AVIS, M. C.. **Marketing digital baseado em dados: métricas e performance** (1ª ed.). Curitiba, PR: Editora INTERSABERES, 2021.

BONDAVALLE, Mayara Mafra. **O que é Web**. 2014. Fórum de notícias - Universidade Federal de Santa Catarina. Disponível em: https://moodle.ufsc.br/course/view.php?id=35274. Acesso em: 17 nov. 2023.

CASAROTTO FILHO, N., & KOPITTKE, B.. **Análise de Investimentos** (9ª ed.). São Paulo, SP: Editora Atlas, 2000.

GOGONI, Ronaldo. **O que é URL? 2020**. Disponível em: https://tecnoblog.net/responde/oque-e-url/. Acesso em: 17 nov. 2023.

GUERRA, Bruno.. **Saiba a diferença entre QlikView e Qlik Sense**. 20 abr. 2017. Disponível em: https://blog.in1.com.br/saiba-a-diferenca-entre-qlikview-e-qlik-sense-ecomo-fazer-a-melhor-escolha. Acesso em: 13 jun. 2023.

MASSUCHETO, J.. **Técnologia aplicada à mobilidade urbana**. Curitiba, PR: InterSaberes, 2002.

MICROSOFT.. **O que é Power BI?** 22 mar. 2023. Colaboradores: Michelle Hart, Mona Berdugo, Tim Sherer, Michael Blythe, Alex Buck, Kesem Sharabi, Maggie Sparkman, Kent Sharkey. Disponível em: https://learn.microsoft.com/pt-br/power-bi/fundamentals/power-bioverview. Acesso em: 13 de junho de 2023.

MORELLI, C.. Guia para Forecast.. **Previsão de Vendas e Demanda: como e porque sua empresa precisa fazer**. 2022. Acesso em 30 de Março de 2023, disponível em Site da Thinkerest Consultoria 2021: https://thinkerest.com.br/guia-para-forecast-previsao-devendas-e-demanda/

SAP.. **SAP BusinessObjects**. Chloros Consulting, [S. l.], [s. d.]. Disponível em: http://www.chloros.com.br/produto\_spbobj.html. Acesso em: 13 de junho de 2023.

SCHAEDLER, A., & MENDES, G. S.. **Business intelligence** (1ª ed.). Curitiba, PR: Editora INTERSABERES, 2021.

TABLEAU SOFTWARE, LLC.. **O que é Tableau?** Disponível em: https://www.tableau.com/pt-br/trial/what-is-

tableau#:~:text=O%20Tableau%20foi%20desenvolvido%20para,a%20tomar%20decis%C 3%B5es%20mais%20embasadas. Acesso em: 13 jun. 2023.